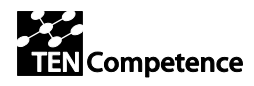

**Integration of LearnWeb and KRService into TENCompetence: LearnWeb2.0 v.0.4**

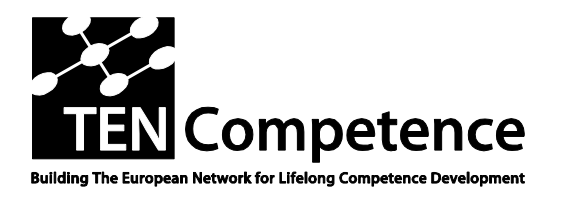

Building the European Network For Lifelong Competence Development

TENCompetence IST-2005-027087

#### **Project Report**

#### **ID5.21.1 Integration of LearnWeb and KRService into TENCompetence LearnWeb2.0 v.0.4 for conference EC-TEL**

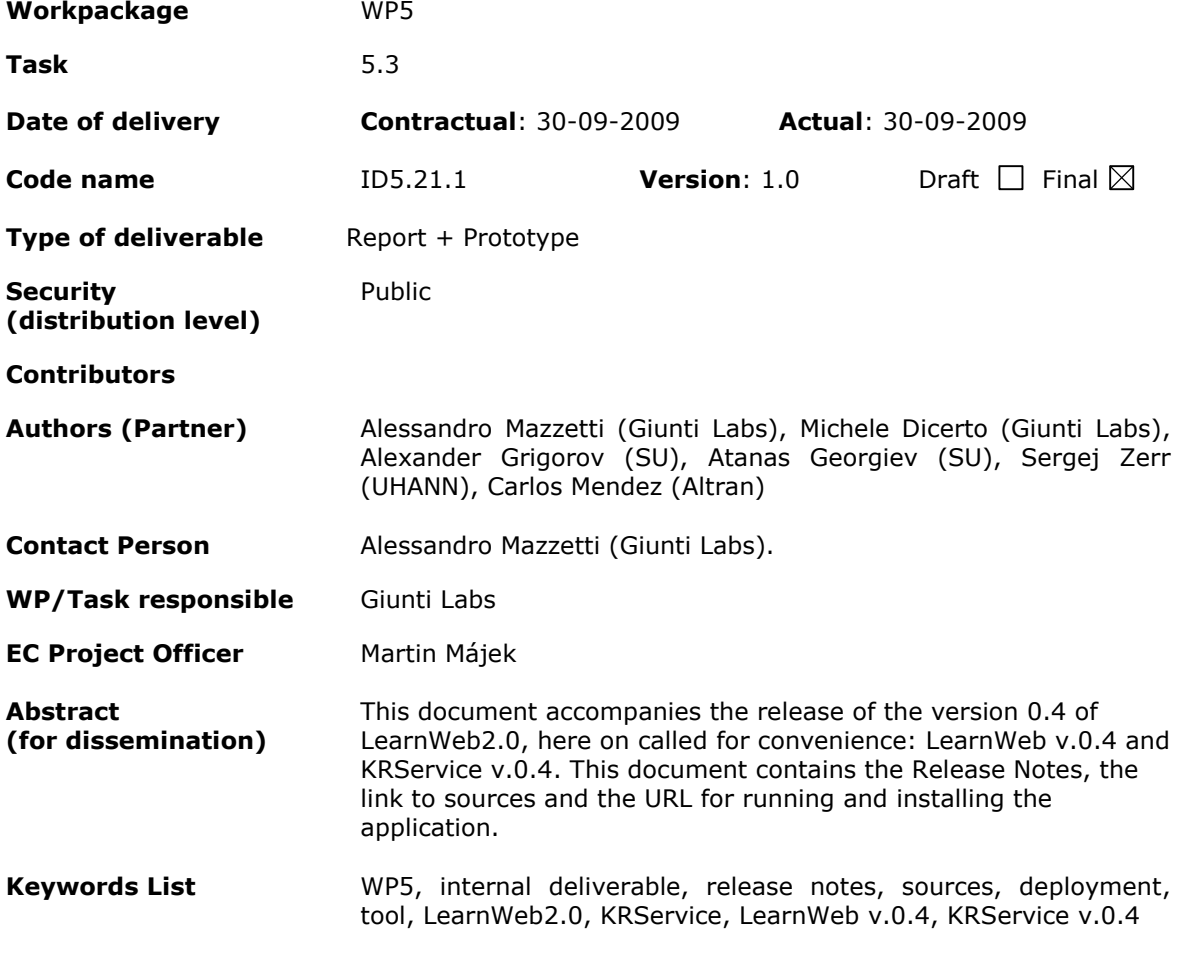

TENCompetence Project Coordination at: Open University of the Netherlands Valkenburgerweg 177, 6419 AT Heerlen, The Netherlands Tel: +31 - Fax: +31 - Email: [ten.competence@ou.nl](mailto:ten.competence@ou.nl)

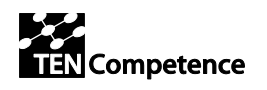

# **Version History**

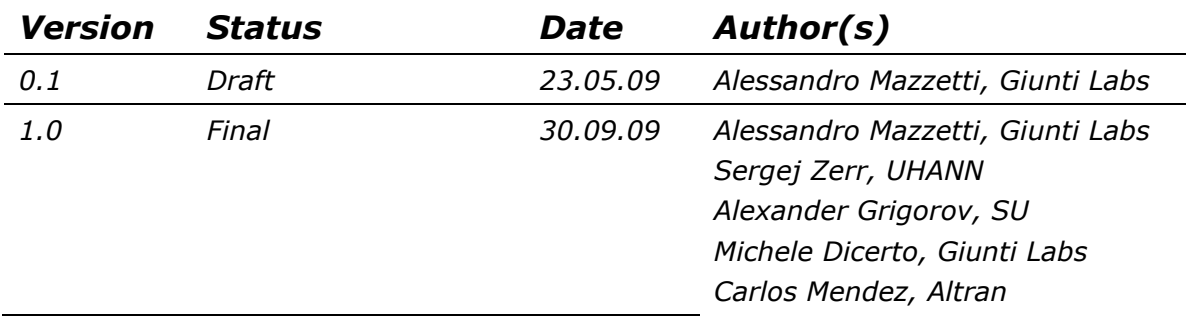

# **Summary of Changes**

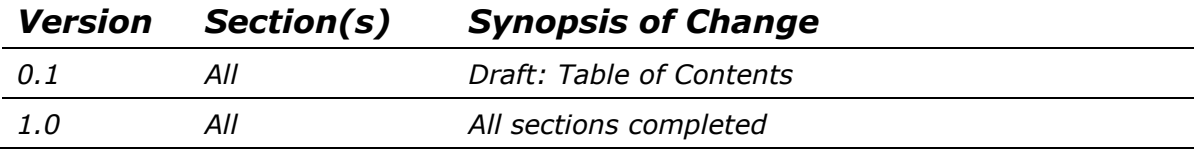

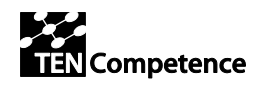

### **Table of Contents**

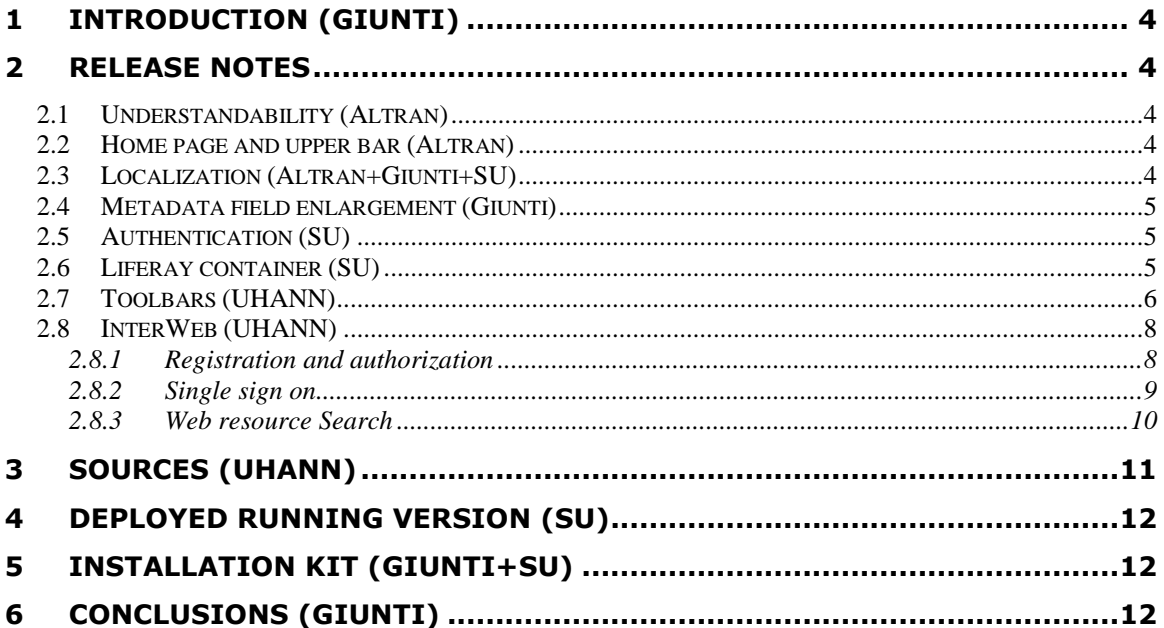

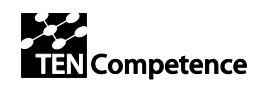

# <span id="page-3-0"></span>**1 Introduction (Giunti)**

This document accompanies the release of the new version of LearnWeb2.0, here on called for convenience:

- LearnWeb v.0.4
- KRService v.0.4

This document refers to the following:

- DIP-4 objectives and tasks, document of 19-12-2008 [http://docs.google.com/Doc?id=ddsnp3t6\\_28hcxmxphf](http://docs.google.com/Doc?id=ddsnp3t6_28hcxmxphf)
- ID5.16 (New version of the Integrated LearnWeb tool) delivered on 27-May-2009 <http://dspace.ou.nl/handle/1820/1943>
- ID5.17 (New LearnWeb tool v.0.3 evaluation outcomes) delivered on 11-Jun-2009 <http://dspace.ou.nl/handle/1820/1958>
- ID5.20 (Final Specification of Integrated LearnWeb and KRService) delivered on 31-Jul-2009 <http://dspace.ou.nl/handle/1820/1998>

This document contains the release notes with references to sources and executables.

## <span id="page-3-1"></span>**2 Release Notes**

### <span id="page-3-2"></span>*2.1 Understandability (Altran)*

A help button was added for searching for category and also, in the upper bar, a link to a help pages is available, allowing the user to consult that in every page of the system.

Also, a Back button was added to all pages to improve the navigation.

### <span id="page-3-3"></span>*2.2 Home page and upper bar (Altran)*

To improve the usability of the system, a searcher was added in the upper bar for the home page and the resource page, doing this, it's possible to search in every moment within LearnWeb.

### <span id="page-3-4"></span>*2.3 Localization (Altran+Giunti+SU)*

Language packs has been updated and published to sourceforge project [\(http://tencompetence.cvs.sourceforge.net/viewvc/tencompetence/wp5/learnWeb/app/loca](http://tencompetence.cvs.sourceforge.net/viewvc/tencompetence/wp5/learnWeb/app/locale/) [le/](http://tencompetence.cvs.sourceforge.net/viewvc/tencompetence/wp5/learnWeb/app/locale/) HEAD version). For the translations [Poedit](http://www.poedit.net/index.php) is used which is gettext catalogs (.po files) editor. Note that there are also fuzzy translations in the files which should be revised and

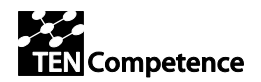

updated if needed (lines collared in yellow in Poedit are with fuzzy translation). Bulgarian language pack is 100% translated. English language pack does not have to be translated because all strings in LearnWeb are written in English language by default. The Spanish language pack is also translated (there were 106 not translated strings).

Some text was missing in English version default.po file. The "msgid" was in german. Added the correct translation.

Altran has created the default.po file and translate all the sentences declared in the global pot file. Doing this, all the system is actually translated to Spanish.

### <span id="page-4-0"></span>*2.4 Metadata field enlargement (Giunti)*

In order to allow the user to insert string longer that 40 characters the corresponding string length was change in app/models/resource.php The user is now allowed to insert text up to 2040 characters.

### <span id="page-4-1"></span>*2.5 Authentication (SU)*

LearnWeb v.0.4 and the KRService v.0.4 have been modified also to use CAS (Central Authentication Service) server for SSO user authentication within TENCompetence.

The implementation is configurable - LearnWeb v.0.4. can run without CAS authentication (when used standalone) or with CAS authentication (when used within CASified Liferay or with other TENCompentence tools).

The CASified LearnWeb v.0.4 still needs to be tested in an appropriate environment that includes CASified Liferay, TENC server and KRServices.

### <span id="page-4-2"></span>*2.6 Liferay container (SU)*

Issue with "keep the state" of LearnWeb integrated as an iFrame in LifeRay is fixed. The solution is quite simple – using a track cookie containing last requested url address. Recoding of the track cookie is implemented in the default application controller in beforeFilter method.When LearnWeb is accessed the default controller/action are search/index (configured in app/config/routes.php file). The workflow is as followed: check if track cookie persists and if yes and requested URI is different from LW app root then redirect to it. The patch is published in sourceforge LearnWeb project [\(http://tencompetence.cvs.sourceforge.net/viewvc/tencompetence/wp5/learnWeb/](http://tencompetence.cvs.sourceforge.net/viewvc/tencompetence/wp5/learnWeb/) modified: app/app\_controller.php; app/controllers/search\_controller.php; app/config/lw.config.php HEAD version)

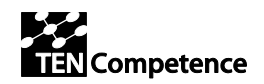

### <span id="page-5-0"></span>*2.7 Toolbars (UHANN)*

The toolbars work as a shortcut interface for the LearnWeb2.0 users:

- 1 allowing direct links to LearnWeb pages and functionalities;
- 2 allowing adding a web resource directly while visiting it, without the burden to search it from LearnWeb;
- 3 allowing LearnWeb search without entering LearnWeb home page;
- 4 allowing the integration with the SpreadCrumbs in-context annotation system.

The below figures explain the toolbar functionality. Figure 7.3.1 and Fig 7.3.2 shows how the toolbar looks:

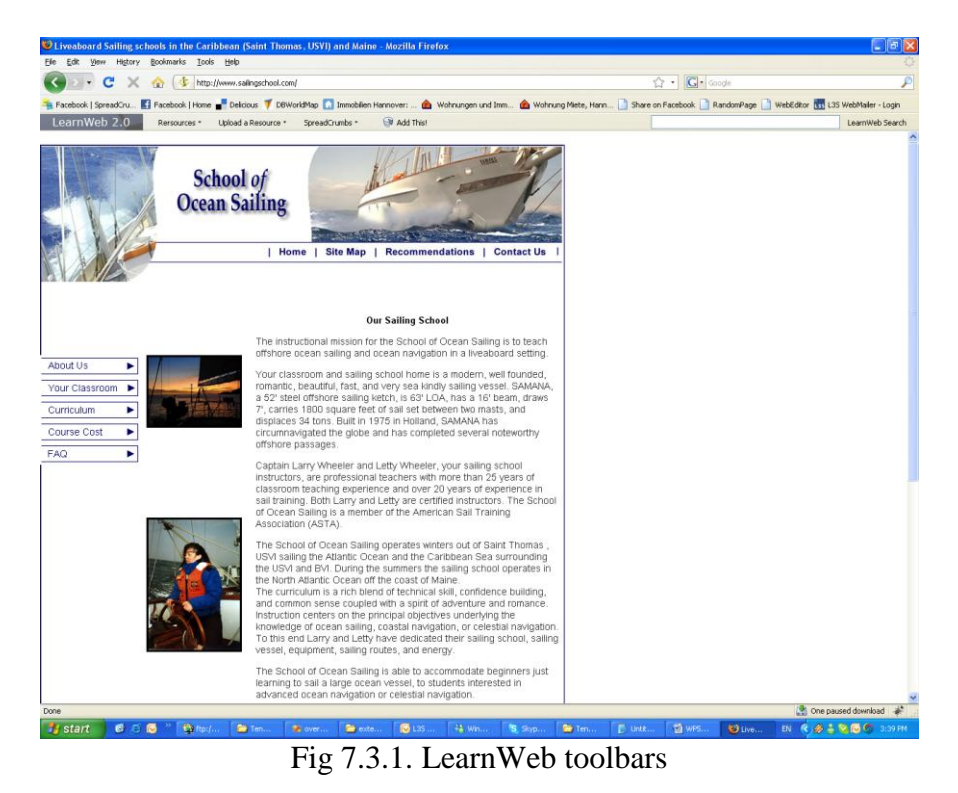

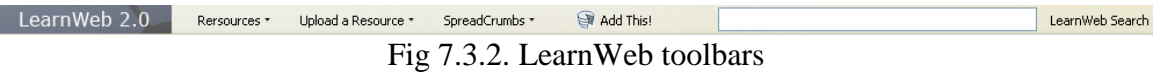

The "Resources" and "Upload a Resource" menu items are shortcuts to the functionalities featuring on LearnWeb 2.0 Website. The links on the menu redirect the user to the specific feature (Fig 7.3.3 and Fig 7.3.4).

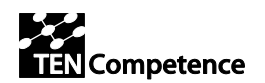

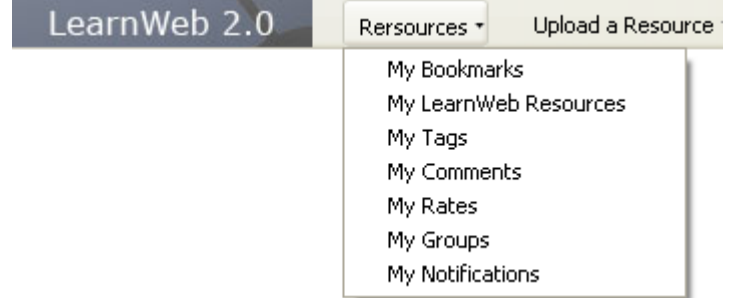

Fig 7.3.3. Direct links to LearnWeb pages and functionalities

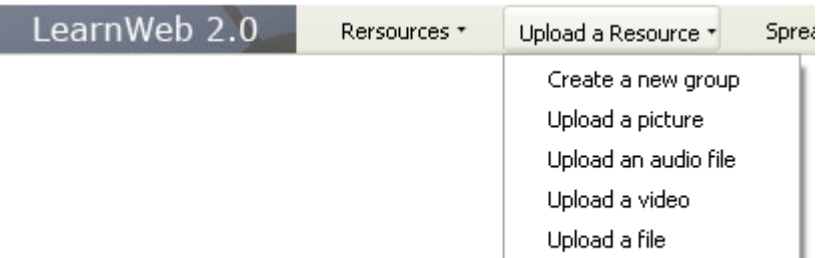

Fig 7.3.4. Direct links to LearnWeb pages and functionalities

The last feature of the tool bar is the "Add This!" button which is a shortcut to annotate the current visualized content in LearnWeb.

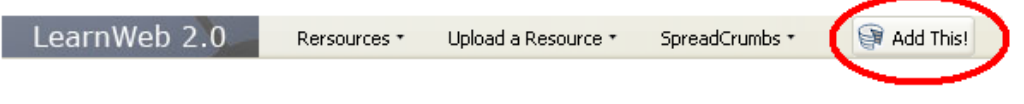

Fig 7.3.6. Add current page to LearnWeb repository

When adding the current resource to LearnWeb the user is redirect to the LearnWeb "add resource" page with the contents of the resource and with fields already filled. In addition the users can tag/comment/rate the resource.

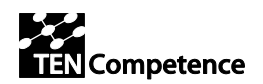

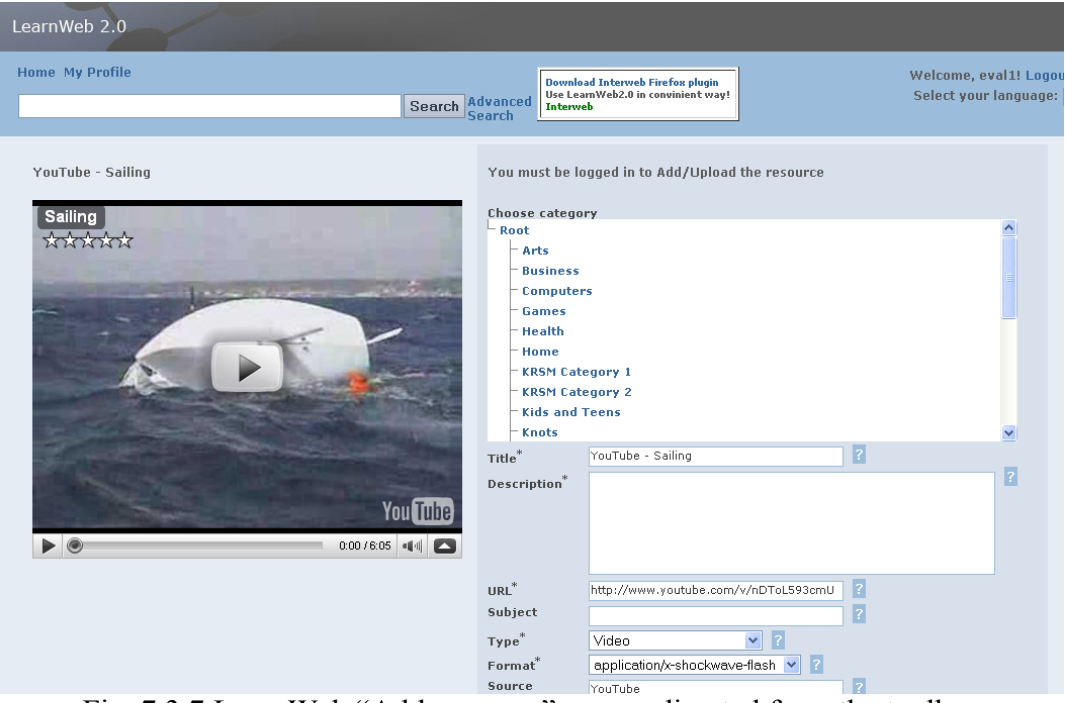

Fig. 7.3.7 LearnWeb "Add resource" page redirected from the toolbar

Additionally a search field for the resources, annotated in LearnWeb2.0 will be available in the bar (see right part of figure 3.2.2). This brings the user directly into LearnWeb search page with the list already filled.

The implementation consists basically in the FireFox extension. It is a package of XUL and javascript implementation with AJAX calls for the PHP pages on our servers and for some external services APIs.

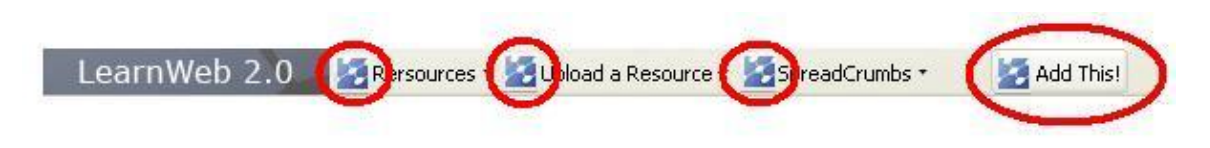

### <span id="page-7-0"></span>*2.8 InterWeb (UHANN)*

#### <span id="page-7-1"></span>**2.8.1 Registration and authorization**

A user needs an account by InterWeb like it is needed at any other Web2.0 tool. LearnWeb provides means for automatic account creation by InterWeb.

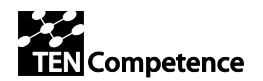

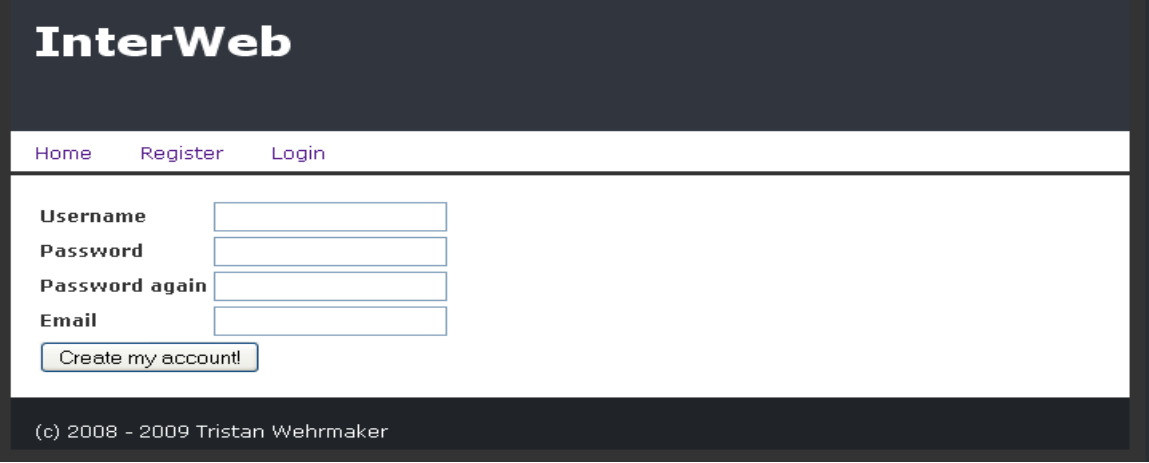

**Figure 1: Registration at InterWeb**

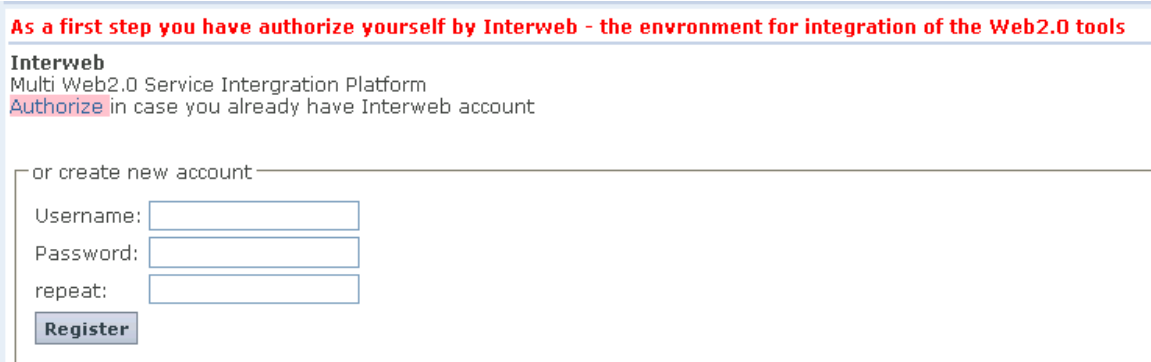

**Figure 2: Implementation at LearnWeb.**

#### <span id="page-8-0"></span>**2.8.2 Single sign on**

Now it is possible to authorize the InterWeb at several Web 2.0 tool profiles of the user. InterWeb provides also an interface which allows doing the authorization from third party applications like LearnWeb directly.

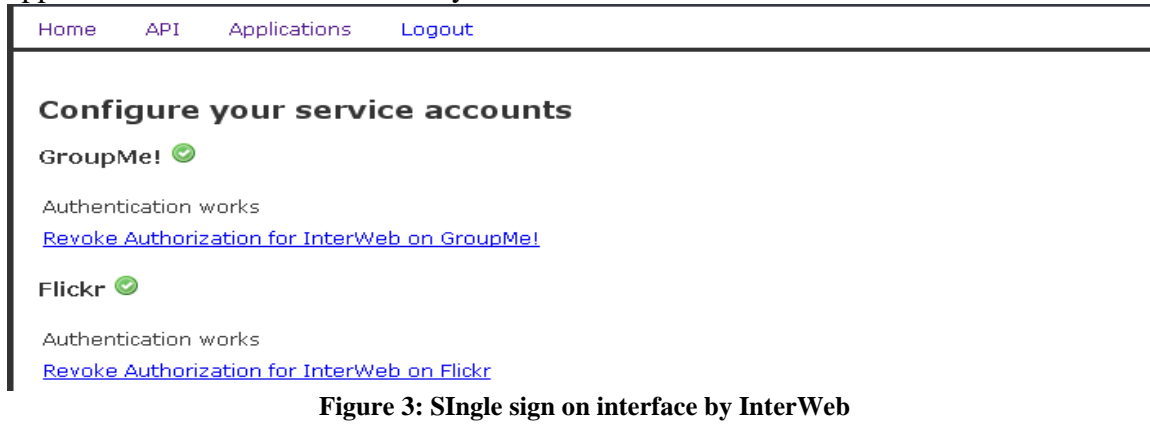

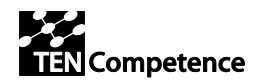

LearnWeb can be authorized to access the accounts at these tools using authorize buttons, or the login mask (dependent on the tool). The more tools the user selects, the more functionality can LearnWeb offer for this user.

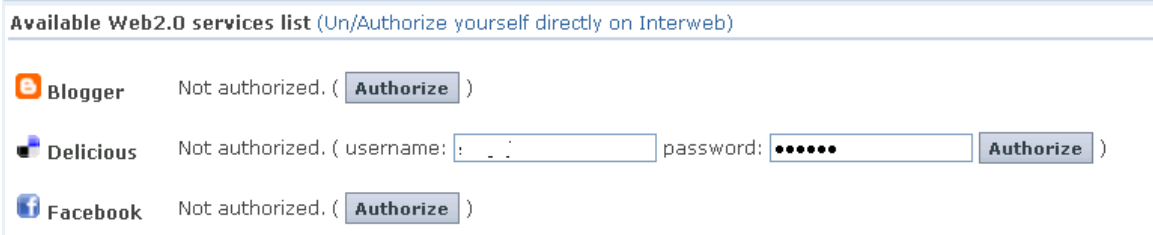

**Figure 4: Implementation of the SSO interface in LearnWeb.**

**Note:** This authorization has to be done only once. The user will not need to login and authorize the next times you visit LearnWeb2.0

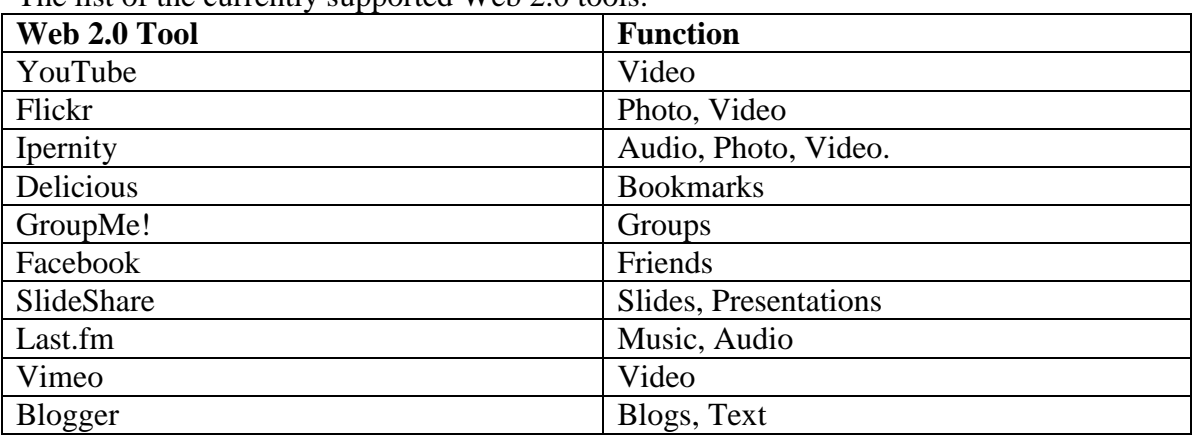

The list of the currently supported Web  $2.0$  tools:

#### <span id="page-9-0"></span>**2.8.3 Web resource Search**

InterWeb provides an interface for a uniform search within available services. The search results are provided as a list and as well as a RSS feed, which allows for storing it as a live bookmark.

There are provided several options for adjusting the search. Advanced search provides a mask with a possibility to adjust the details of the search query. The user can select the type of the resource, creation date as well the rank order and the number of the results. This mask can be used for both, search within user resources, or general search.

![](_page_10_Picture_0.jpeg)

![](_page_10_Picture_73.jpeg)

![](_page_10_Picture_74.jpeg)

#### **Figure 5: Advanced search mask**

The results obtained from InterWeb are merged with the results obtained from direct Fedora search and from Liferay search. The merged results are presented in the standard LearnWeb format, i.e. an orderable table.

# <span id="page-10-0"></span>**3 Sources (UHANN)**

#### **LearnWeb v.0.4**

<http://tencompetence.cvs.sourceforge.net/viewvc/tencompetence/wp5/learnWeb/>

#### **KRServices v.0.4**

<http://tencompetence.cvs.sourceforge.net/viewvc/tencompetence/wp5/KrsmServices/> [http://tencompetence.cvs.sourceforge.net/viewvc/tencompetence/wp5/org.tencompetence.](http://tencompetence.cvs.sourceforge.net/viewvc/tencompetence/wp5/org.tencompetence.krsm.fedora/src/) [krsm.fedora/src/](http://tencompetence.cvs.sourceforge.net/viewvc/tencompetence/wp5/org.tencompetence.krsm.fedora/src/)

#### **Interweb**

<http://tencompetence.cvs.sourceforge.net/viewvc/tencompetence/wp5/InterWeb/>

![](_page_11_Picture_0.jpeg)

# <span id="page-11-0"></span>**4 Deployed running version (SU)**

**LearnWeb v.0.4** <http://phpcake.it.fmi.uni-sofia.bg/>

**KRServices v.0.4** <http://gaco.fmi.uni-sofia.bg:8080/FedoraKRSM/fedora/>

#### **Fedora server**

<http://fedora.it.fmi.uni-sofia.bg:8080/fedora/>

This fedora environment is used by test environment of LearnWeb which is accesible at http://phpcake.it.fmi.uni-sofia.bg

## <span id="page-11-1"></span>**5 Installation Kit (Giunti+SU)**

This document is attached to the following files:

- LearnWeb v04.zip: this includes the PHP files and all the other necessary files for installing this version into a new server (e.g. Business Demonstrators' server)
- **KRServices** v04.zip: his includes the WAR files and all the other necessary files for installing this version into a new server (e.g. Business Demonstrators' server)

# <span id="page-11-2"></span>**6 Conclusions (Giunti)**

The version v.0.4 of LearnWeb2.0 will be shown at the Conference EC-TEL in Nice. The functionalities are significant, but limited to what has been possible. In particular, the integration with other TENC objects and tools will be possible as soon as they are available.

Next release will be v.1.0, and will be the final version, delivered in October 2009.